# **BT Quantum**

# **Quick Start Guide BT Quantum System**

gging it all together **BT** 

**IT • Communications • Support** 

**BT** 

# BT Quantum

Welcome and thank you for selecting the BT Quantum for your communications needs. This short guide will help you get your new system up and running.

BT Quantum brings together voice, data, broadband, mobile and unified communications together on to one easy to use product. Supporting between 4 and 48 users, BT Quantum offers greater flexibility and more functionality to allow you to keep your business a step ahead of the competition.

# *BT Quantum Components*

Your BT Engineer will have installed your BT Quantum System. Depending on your particular configuration you will have some or all of the following components.

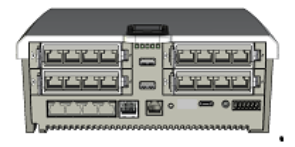

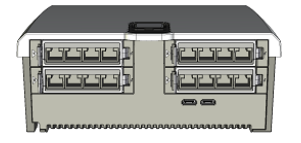

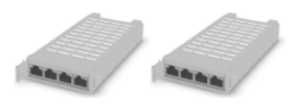

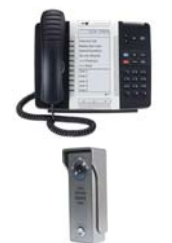

**Base Module:** Every BT Quantum system begins with a Central Control Unit (CCU) known as a Base Module. This is the Main Controller for all the system hardware. There are two types of Base Module. A Digital Base Module and an IP **Base Module** that also contains extra LAN ports and a Wireless LAN Access Point.

Telephony Expansion Module: The Telephony Expansion Module (TEM) operates as a slave of the Base Module. It provides the capability to expand the voice capacity of BT Quantum. It does not have any LAN or data capability.

**Expansion Cards: Each BT Quantum Base Module** and TEM has 4 expansion slots for Expansion Cards. Expansion Cards expand the functionality of BT Quantum providing line or extension ports. BT Quantum supports six types of Expansion Card.

**Phones: BT Quantum supports six types of** phone, the BT 5320, BT 5330, BT 8528, BT 8568, BT Q DECT and BT Q Telephone.

Peripherals: BT Quantum supports a range of peripherals including External Music on Hold, Door Entry units and PoE Switches.

To learn more about BT Quantum components please read the *BT Quantum Installation Guide*. This describes the components and guides you through the most common hardware maintenance procedures. See below for instructions on retrieving the *BT Quantum* Documentation.

# *BT Quantum Documentation*

The Documentation is stored in the system. To access all the documents you connect a PC to the system, open your browser and connect to [http://192.168.199.1](http://192.168.199.1/).

On the login page enter the username user and password user. Press **Login**.

Select **System** on the top bar and select **Documentation** from the drop down menu. All the documentation is then presented.

- **BT Quantum Administration Guide:** An in depth quide to configuring and administering your BT Quantum.
- **BT Quantum User Guide:** A quide that explains how to use the phones. The User Guide will explain the voice features and how to get the best from your system. This guide is aimed at non-technical users and it is recommended that this document is made available to all users of the system
- **BT Quantum Installation Guide:** This is an in depth quide to the hardware components of BT Quantum. It also describes common installation and maintenance procedures.
- BT Quantum Quick Start Guide: An electronic version of this guide.

In addition each phone designed to work with the BT Quantum also has a Quick Reference Guide.

- **BT 5320 IP Phone Quick Reference Guide**
- **BT 5330 IP Phone Quick Reference Guide**
- **BT 8528 Phone Quick Reference Guide**
- **BT 8568 Phone Quick Reference Guide**
- **BT Q DECT Phone Quick Reference Guide**
- **BT Q Telephone Quick Reference Guide**

### *Common BT Quantum Tasks*

Once your BT Quantum system has been installed and correctly wired you should configure the system to match your particular needs. Some tasks such as Licensing and Commissioning are required on every system. Other tasks will depend on your particular situation, whether you wish to use System Voicemail or create Ring Groups for example.

To configure your BT Quantum you use the BT Quantum Web Interface. This is a web browser based management interface that is accessed from a PC. To access this interface please ensure that your PC is connected to a BT Quantum LAN port either directly or across a local network.

To learn more please read the *BT Quantum Administration Guide*. This will describe in detail how to configure your system.

#### **Logging into your BT Quantum Web Interface**

Open up the Internet Browser on your PC and enter [http://192.168.199.1](http://192.168.199.1/).

On the login page enter the username user and password user. Press Login.

#### **Licensing your BT Quantum**

Select System from the web interface menu then select Licensing. Enter the licence key provided with your system Press Submit.

#### **Commissioning your BT Quantum**

Select System from the web interface menu then select Commissioning

Enter your Site Access Number and Site ID.

Press Submit.

#### **Changing System Web Password**

Select System from the web interface menu then select Web Password

Enter the new password and confirm it

Press Submit.

#### **Enabling Extension Voicemails**

Select Extensions from the web interface menu then select Extension Wizard and the

Select Voicemail from the first dropdown box

Set the voicemail for the required extensions

Press Submit.

#### **Configuring System Voicemail**

Select Lines from the web interface menu then select **ISDN**, **Analogue** Exchange or VoIP depending on the line types equipped

Set the **Voicemail** dropdown field to Enabled for any lines you wish to associate with the system voicemail.

Press Submit.

#### **Configuring Extension Names**

Select Extensions from the web interface menu then select Extension Settings.

Enter the name you wish to associate with particular extensions in the Name column.

Press Submit.

#### **Configuring Extension Groups**

Select Extensions from the web interface menu then select Extension Groups.

Enter the name of the group, the type of group and select the extensions you wish to add to the group.

Press Submit.

#### **Configuring System Speed Dials**

Select PBX from the web interface menu then select System Speed Dials, then Add Entry. The first free index is automatically presented

Enter the index, name and number you wish to add.

Press **Submit** 

#### **Configuring Night & Weekend Service**

Select PBX from the web interface menu then select System Settings.

Enter the start and end times you wish to have Night Service automatically enabled.

Set the Weekend Service dropdown to Enabled. Press Submit.

Enter the new time and date you wish to use. Press Submit.

#### **Programming Time and Date**

Select System from the web interface menu then select Time and Date.

### *Getting Help*

BT Quantum On-Line Support: <http://www.productsupport.bt.com/quantum>

BT Quantum Help Desk: 0870 240 8377

BT Fault Reports: 0800 800 154.

For information on obtaining additional systemphones or system options, please call BT Sales at 0800 800 152.

These numbers are pre-programmed and can be accessed under the Directory button on the system phones.

## *Safety Instructions and Precautions*

**WARNING**: The socket outlet, if used, shall be located near the equipment and shall be easily accessible by the user.

When you use your equipment, basic safety precautions should always be followed to reduce the risk of fire, electric shock and injury to persons, including the following:

Do not use this product near water, for example, near a bathtub, washbowl, kitchen sink or laundry tub, in a wet basement or near a swimming pool.

Avoid using a phone (other than a cordless type) during an electrical storm. There may be a remote risk of electric shock from lightning.

Do not use the phone to report a gas leak in the vicinity of a leak.

Maintenance and Repair: There are no user serviceable parts inside the phones. For repairs, return the phone to BT.

These notices may appear on the product or in the technical documentation:

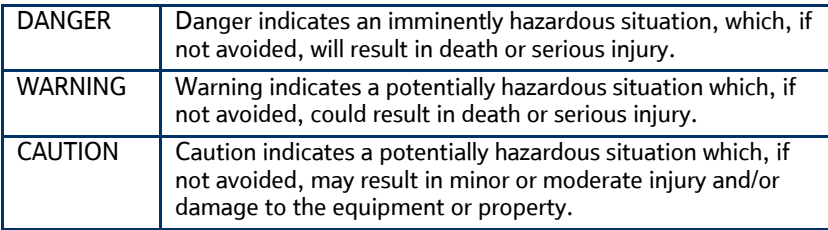

This symbol may appear on the product:

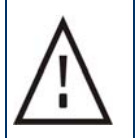

The exclamation point within an equilateral triangle indicates that important operating and maintenance (servicing) instructions are included in the literature accompanying the product.

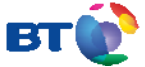

The telecommunications services described in this publication are subject to availability and may be modified from time to time.

Services and equipment are provided subject to British Telecommunications plc's respective standard conditions of contract.

Nothing in this publication forms any part of any contract.

© British Telecommunications plc 2011.

Registered Office: 81 Newgate Street, London EC1A 7AJ.

Registered in England No: 1800000.

Part No. LR2755.31000-2 BT Quantum Get Started Guide

Printed on paper which meets international environmental standards.

 $\epsilon$ 

The CE marking on this equipment indicates compliance with the following:

This device confirms to Directive 1999/5/EC on Radio Equipment and Telecommunications Terminal equipment as adopted by the European Parliament